# **EASTERN ARIZONA COLLEGE Beginning Microsoft Word**

# **Course Design 2014-2015**

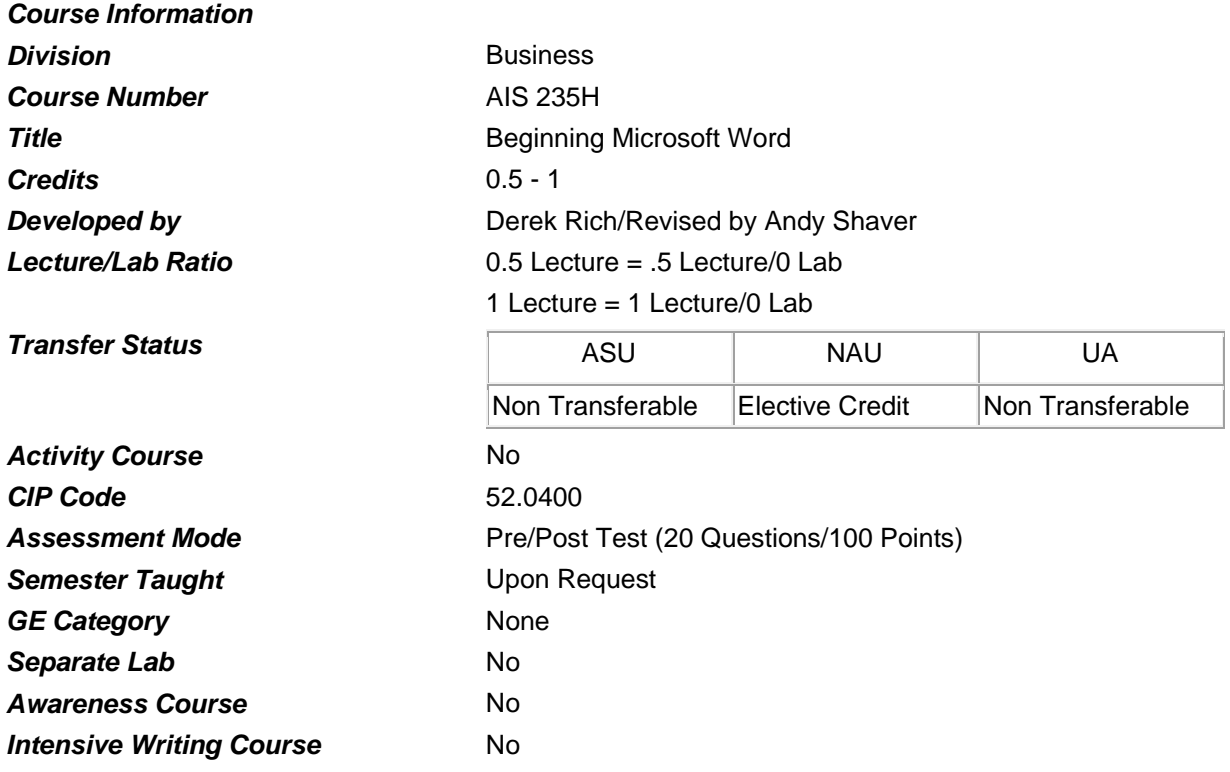

#### *Prerequisites*

None

#### *Educational Value*

This course is designed for those students who want to create, edit, and format documents; make documents ready for publication over the Internet; send documents as e-mail message; style and restyle documents; create forms to use on line; create labels, columns, and drawings; and outline documents, track revisions and create personalized form letters.

## *Description*

Designed to provide the student with an opportunity to cover and practice basic features of word processing using Microsoft Word software. Identical to CMP 235H.

#### *Supplies*

None

## *Competencies and Performance Standards*

## **1. Create and save a document.**

## *Learning objectives*

*What you will learn as you master the competency:*

- a. Start Microsoft Word.
- b. Use toolbars and other basic features in the document window.
- c. Type text in a new document window.
- d. Correct spelling errors using automatic spell check.
- e. Insert, delete, and replace text.
- f. Name and save a document.

## *Performance Standards*

*Competence will be demonstrated:*

- o In completion of assignments.
- *Criteria-Performance will be satisfactory when:*
- o Learner correctly describes how to create and save a document.
- o Learner starts Microsoft Word.
- o Learner uses toolbars and other basic features in the document window.
- o Learner corrects spelling errors using automatic spell checking.
- o Learner inserts, deletes, and replaces text.
- o Learner names and saves a document.

# **2. Move and copy text.**

## *Learning objectives*

*What you will learn as you master the competency:*

- a. Open an existing document and save it with a new name.
- b. Display a document in Page Layout view.
- c. Move text to a new location in a document.
- d. Copy text to a new location in a document.
- e. Use the Clipboard to move and copy text.

# *Performance Standards*

*Competence will be demonstrated:*

o In completion of class assignments.

*Criteria-Performance will be satisfactory when:*

- o Learner opens an existing document.
- o Learner opens an existing document and saves it with a new name.
- o Learner displays a document in Page Layout view.
- o Learner moves text to a new location in a document.
- o Learner copies text to a new location in a document.
- o Learner uses the Clipboard to move and copy text.

## **3. Change the appearance of text.**

## *Learning objectives*

*What you will learn as you master the competency:*

- a. Apply formatting.
- b. Change the magnification of the document window.
- c. Set paragraph indents.
- d. Create numbered and bulleted lists.
- e. Align text in columns with tabs.
- f. Add a border around a paragraph.
- g. Change the line spacing within and between paragraphs.

## *Performance Standards*

*Competence will be demonstrated:*

o In completion of class assignments.

*Criteria-Performance will be satisfactory when:*

- o Learner correctly describes the steps to change the appearance of text.
- o Learner applies formatting.
- o Learner sets paragraph indents.
- o Learner creates numbers and bulleted lists.
- o Learner aligns text in columns with tabs.
- o Learner adds a border around a paragraph.
- o Learner changes the line spacing within and between paragraphs.

## **4. Print a document.**

## *Learning objectives*

*What you will learn as you master the competency:*

- a. Examine a document in the Print Preview window.
- b. View multiple pages in the Print Preview window.
- c. Edit text in the Print Preview window.
- d. Insert page breaks.
- e. Print an entire document.
- f. Print individual pages and multiple copies of a document.
- g. Print an envelope.

## *Performance Standards*

*Competence will be demonstrated:*

o In completion of class assignments.

*Criteria-Performance will be satisfactory when:*

- o Learner examines a document in the Print Preview window.
- o Learner views multiple pages in the Print Preview window.
- o Learner edits text in the Print Preview window.
- o Learner inserts page breaks.
- o Learner prints an entire document.
- o Learner prints individual pages and multiple copies of a document.
- o Leaner prints an envelope.

## *Types of Instruction*

Classroom Presentation Classroom Application

## *Grading Information*

*Grading Rationale* 100% of grade is based on Post-Test

## *Grading Scale*

Pass Greater Than 70% on Post-Test

Fail Less Than 70% on Post-Test